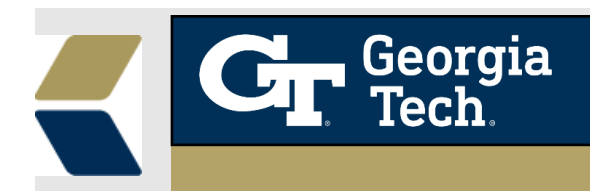

## **Improvements to the Low Grade and Course Withdrawal alerts**

A new **Alert** record will be created when a student receives a **Low Grade** and **Course Withdrawal** on a course.

## **Background**

For Advisors to see when students have a **Low grade** or **Course Withdrawal** and know that they should take appropriate action to intervene with a student, these new alerts have been created. A new "**Low Grade**" alert will be automatically created when a student receives a grade of either '**F**' or '**D**' on a course. When a student withdraws from a class, a **"Course Withdrawal"** alert will be automatically created when a student receives a grade '**W**' on a course. It can help advisors to take timely and appropriate actions with a student to provide the best possible student outcomes in this situation.

## **Feature**

To aid the advisors to provide relevant and timely advising to their students, a Low Grade **Alert** would be automatically created when the **Letter Grade** is set as either 'D' or 'F' or a Course Withdrawal **Alert** would be automatically created when the **Letter Grade** is set as **'W'** in the relevant **Course Connection** record.

## **Using the Low Grade/ Withdrawal Alert**

1. Navigate to the selected **Advisee Record** and click on **Courses,** a list of course connections are displayed as below.

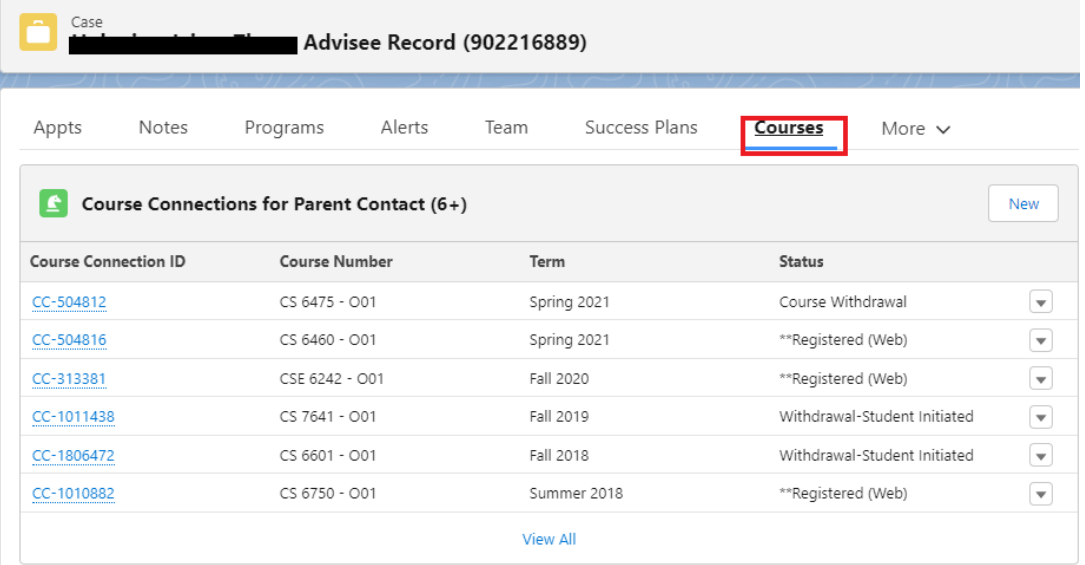

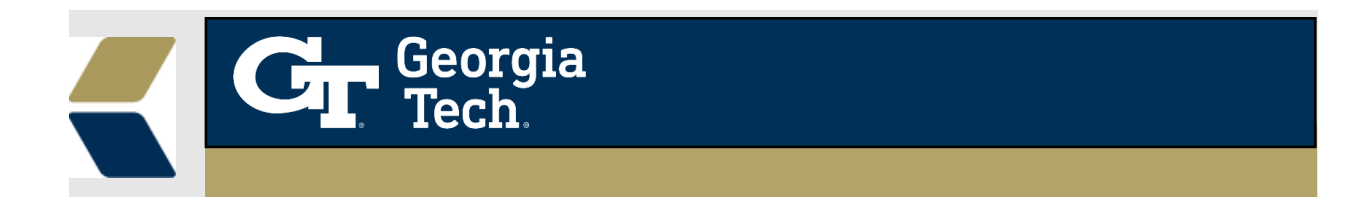

2. When you click on any Course Connection record, the detail page is displayed as shown below.

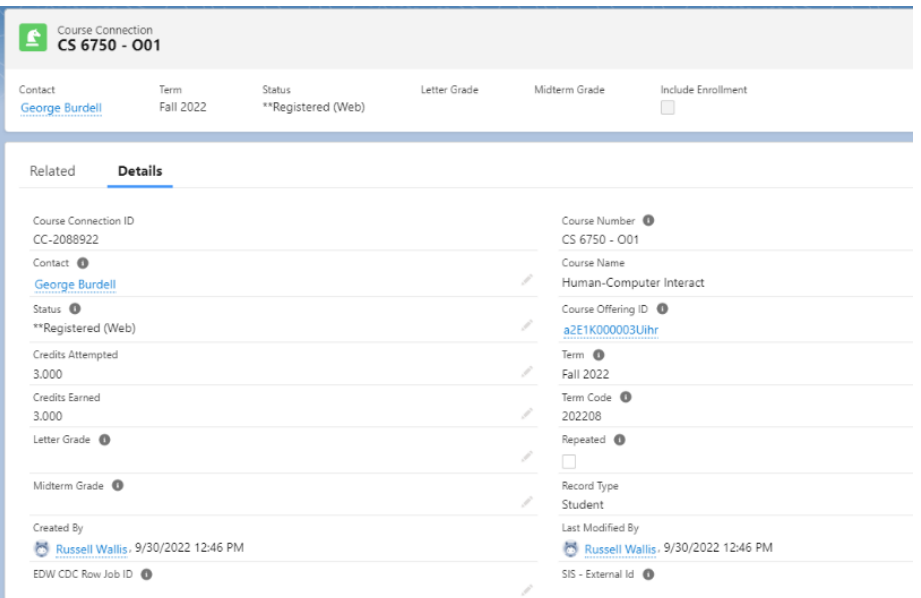

- 3. Whenever the Letter Grade gets updated from Banner to the Course Connection, an alert gets created automatically.
- 4. When the **Course Connection->Letter Grade** field is updated to either 'D' or 'F' then a Low Grade Concern alert record is automatically created, and you can find the **new** alert created in the **Alerts** tab under the Advisee Case Record.

.

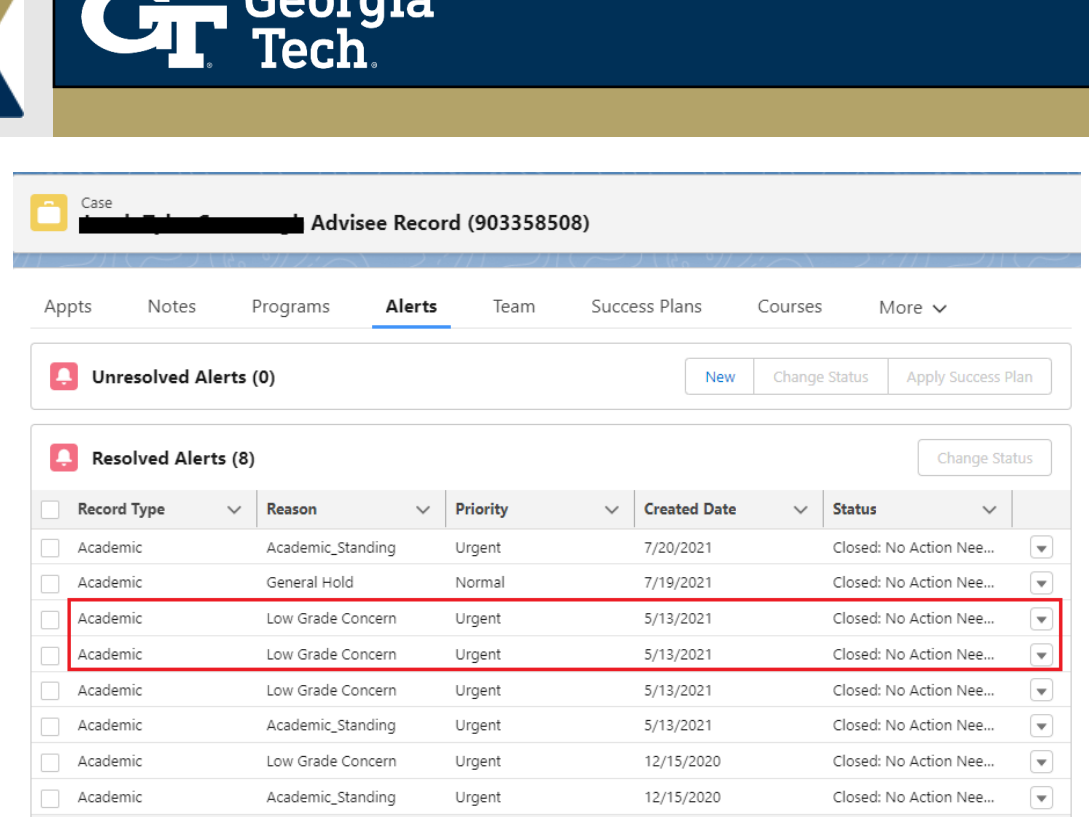

Coordin

5. When the **Course Connection->Letter Grade** field is updated to 'W' then a Course Withdrawal alert record is automatically created, and you can find the **new** alert created in the **Alerts** tab under the Advisee Case Record.

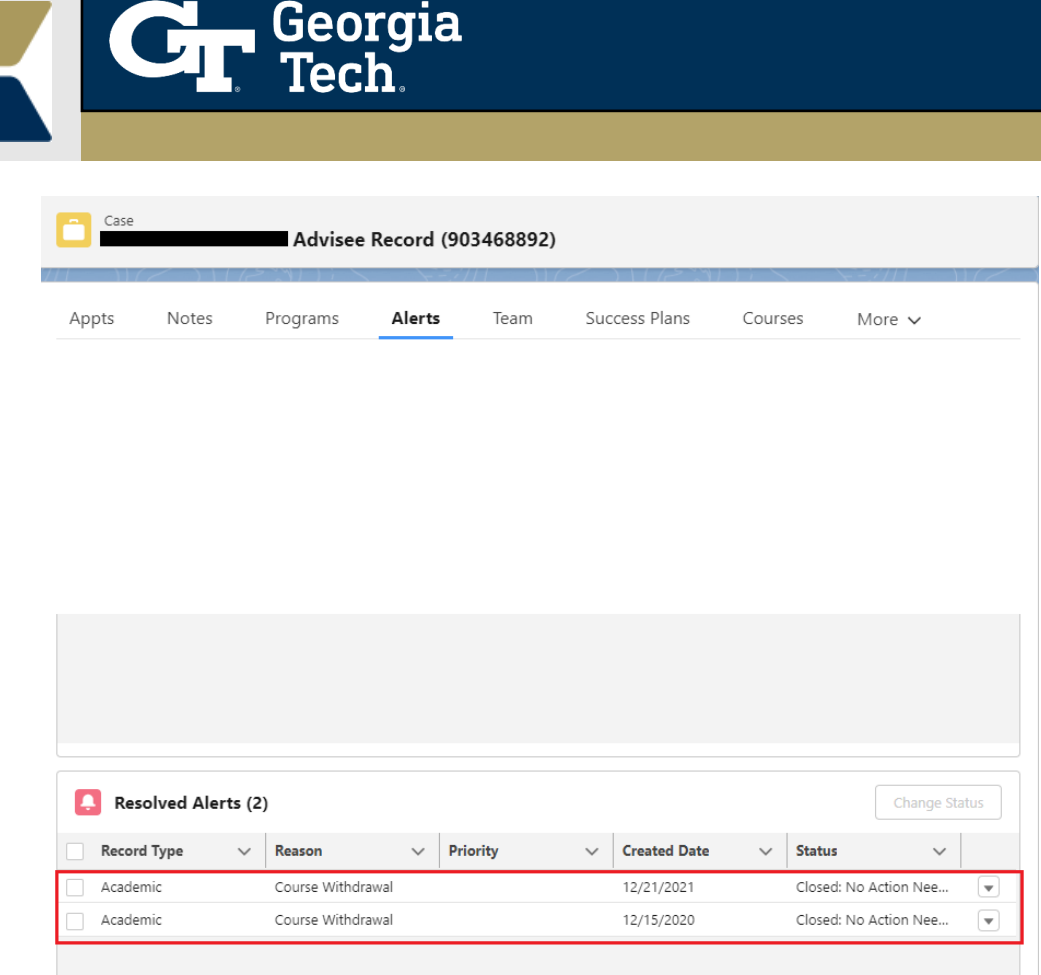

6. To get more information about the alert, you can view the detail page by clicking on the drop down next to alert record.

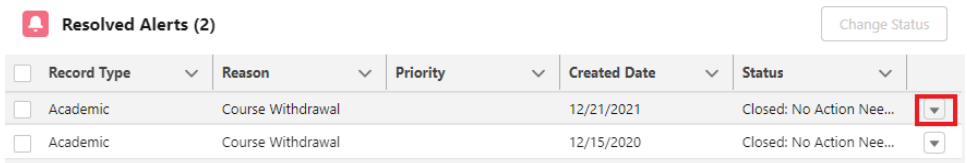

7. The detail (record) view of the **Low Grade alert** record will be displayed with populated Course Connection field values and the comments as below.

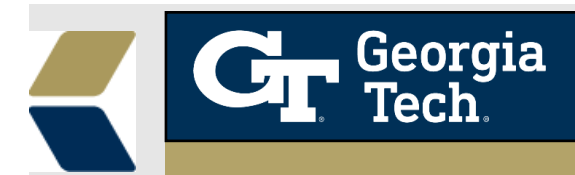

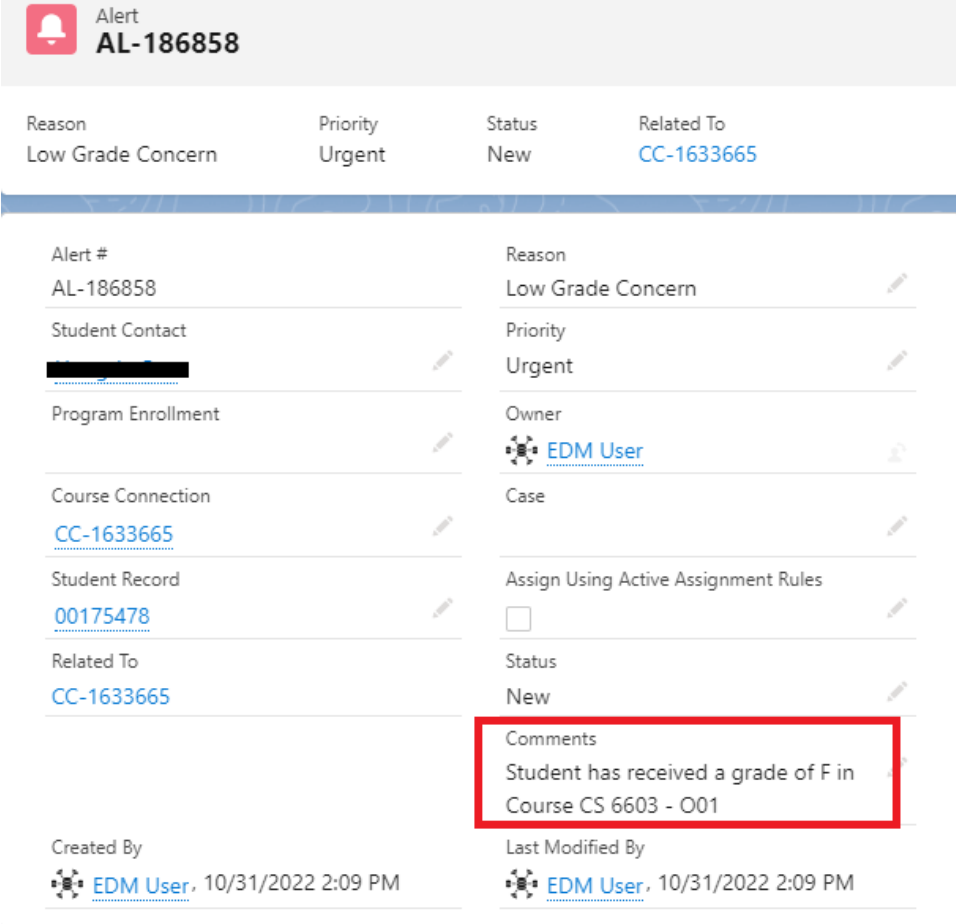

8. The detail (record) view of the **Withdrawal alert** record will be displayed with populated Course Connection field values and Comments as shown below.

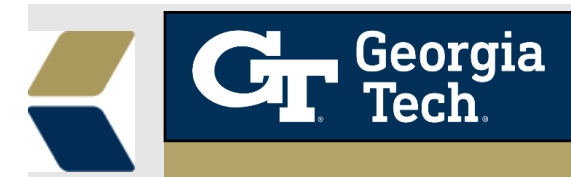

Alert AL-186852 Reason Priority Status Related To Course Withdrawal New CC-1950756 Alert # Reason AL-186852 Í Course Withdrawal Student Contact Priority Í ð Program Enrollment Owner Í •့်€•ုံး EDM User  $\mathsf{Case}$ Course Connection Í Ï CC-1950756 Student Record Assign Using Active Assignment Rules P 00258187 □ Related To Status CC-1950756 New Comments Grade has changed to W for Course CS 1371R - A05. Created By **Wielenheid by** EDM User, 10/31/2022 2:08 PM EDM User, 10/31/2022 2:08 PM